## 仮カードから正式な登録への手続き方法

1.正式な登録への手続きは、学会・セミナー等終了の 10 日経過後よりご登録可能となります。 以下の URL から「会員専用ページ」にログインしてください。

<http://www.jsrt.or.jp/data/members/>

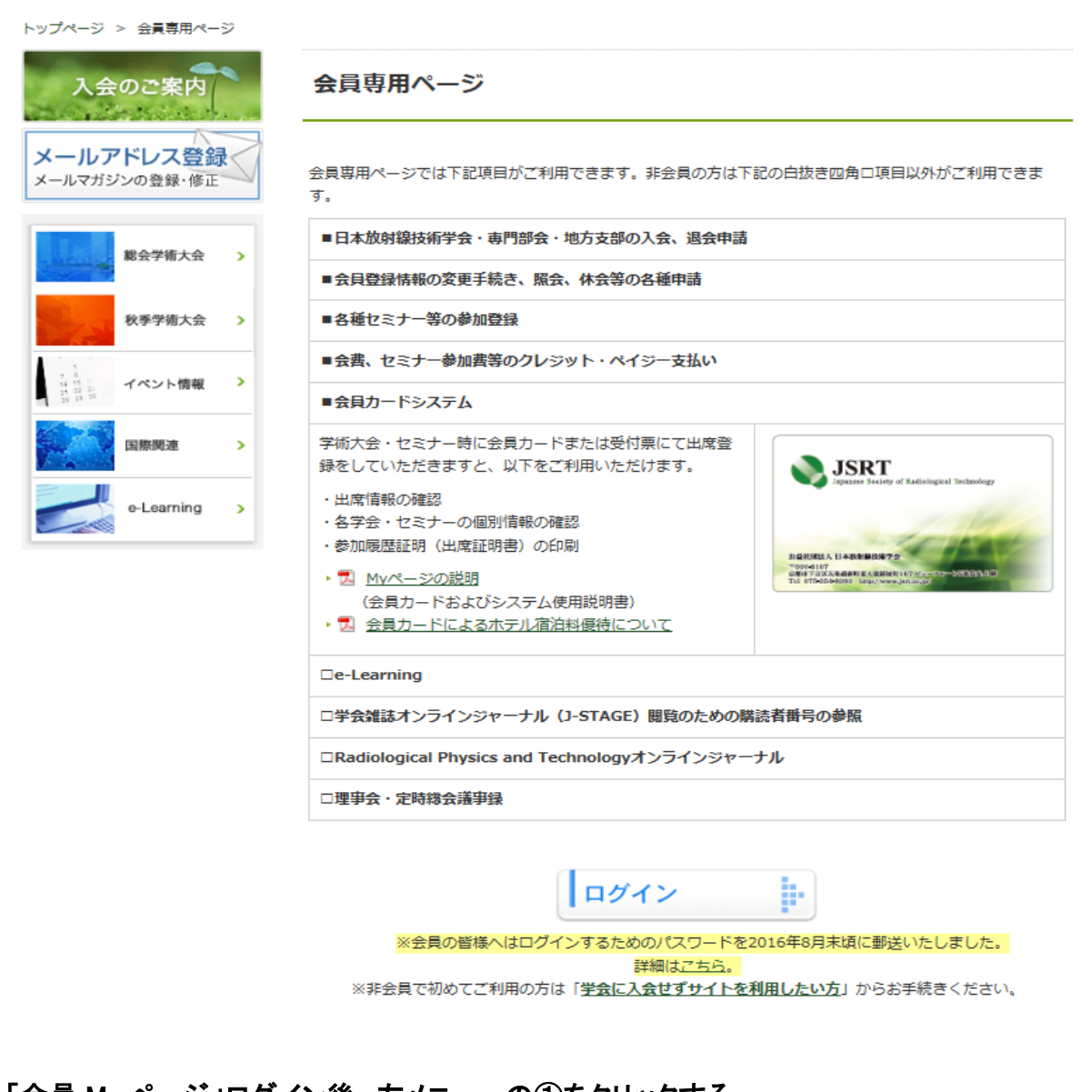

2.「会員 My ページ」ログイン後、左メニューの①をクリックする。 公益社団法人 こんにちは さん **CLOGICAL** 日本放射線技術学会 ▶日本放射線技術学会 TOP ▶カートを見る ▶My ページトップ ▶ログアウト Myページトップ o Myページトップ 考録情報 ● 登録情報詳細 会員番号 **0** 学会·セミナー参加申請 会員種別 会員ステータス **o** 学会・セミナー申請済 o 学会·セミナー参加履歴 ●仮力ード番号出席履歴登 ① o 地方支部 加入·脱退申請 o 専門部会 加入·脱退申請

## 3. 仮カードに記載されている出席記録仮カード ID<sup>※注1</sup> を②に入力し、

③のボタンをクリックしてください。

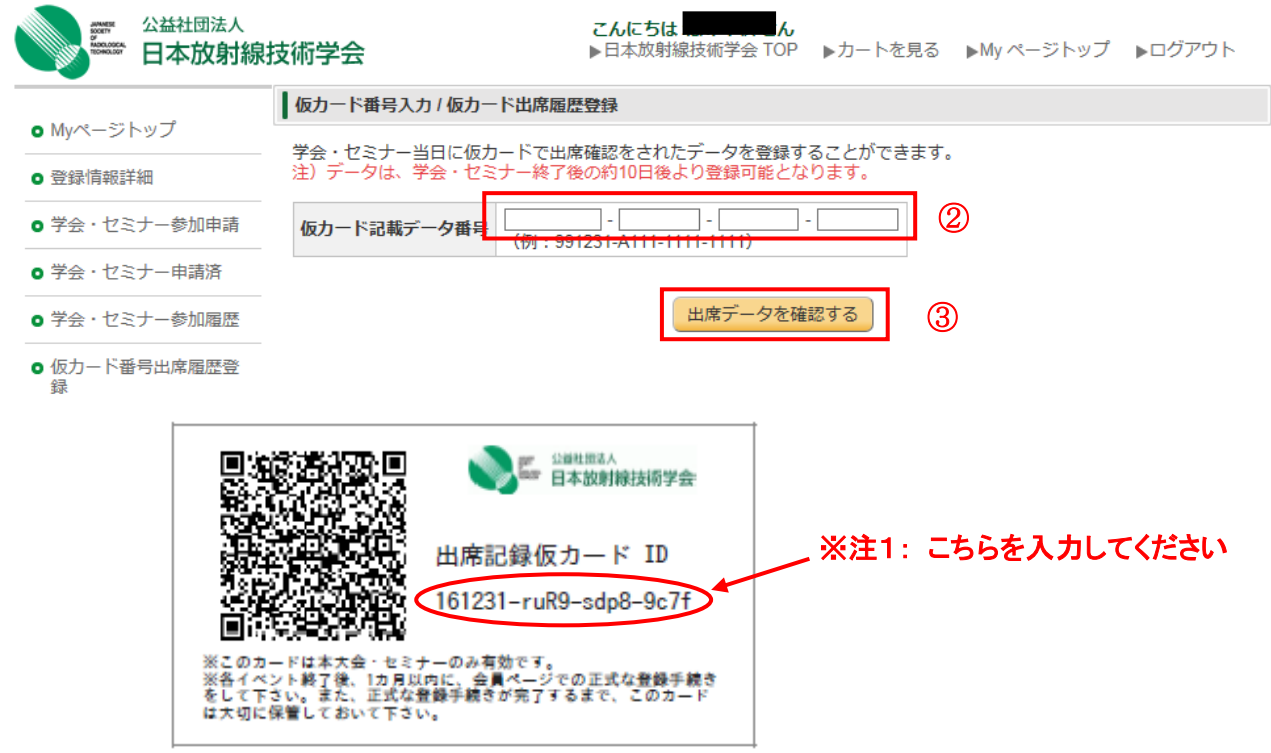

## 4.データに間違いがないか確認し、④のボタンをクリックしてください。

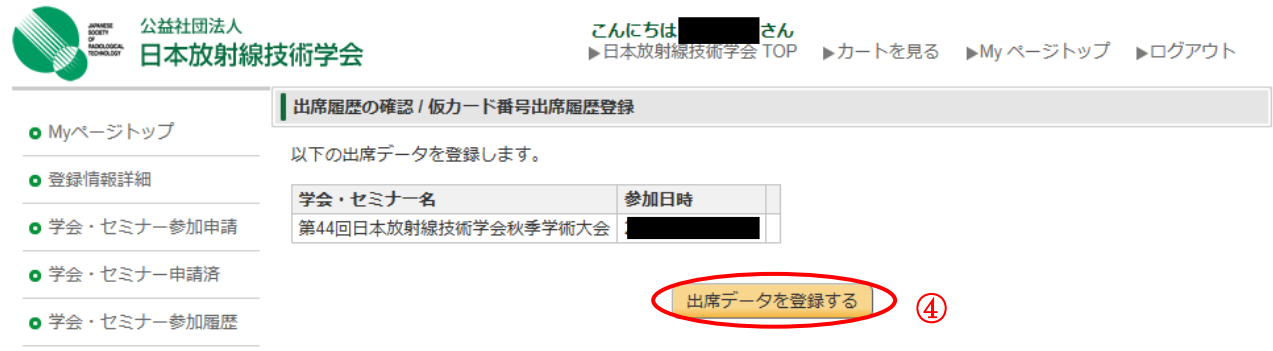

## 5.これで手続きは完了です。左メニューの⑤から出席証明書をダウンロードできます。

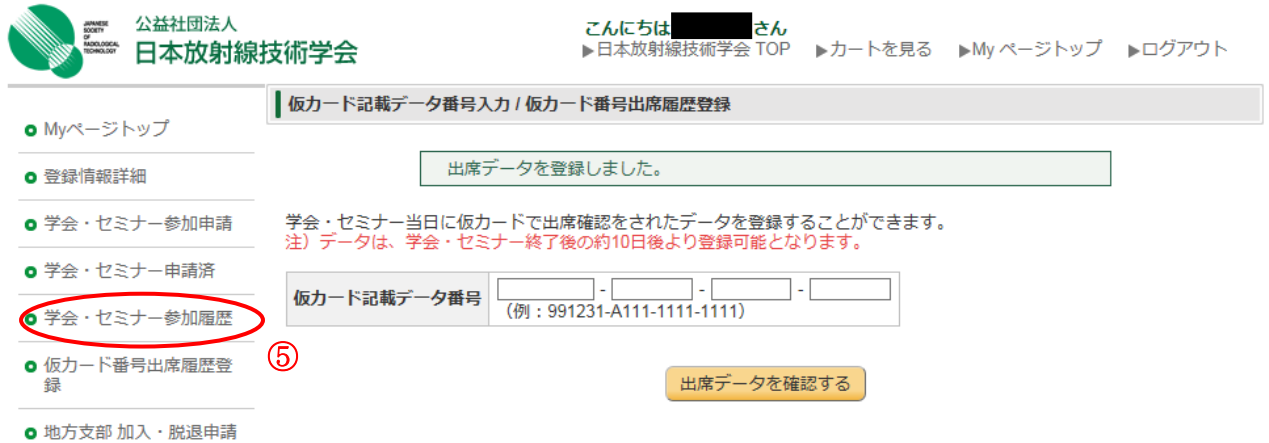